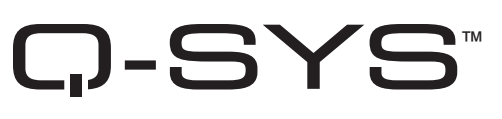

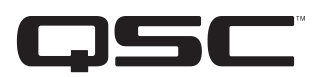

### Hardware-Benutzerhandbuch

- **PS‑1600(H/G)**  Page Station mit 16 Tasten
- **PS‑1650(H/G)**  Page Station mit 16 Befehlstasten
- **PS‑800(H/G)** Page Station mit 8 Befehlstasten
- **PS‑400(H/G)** Page Station mit 4 Befehlstasten

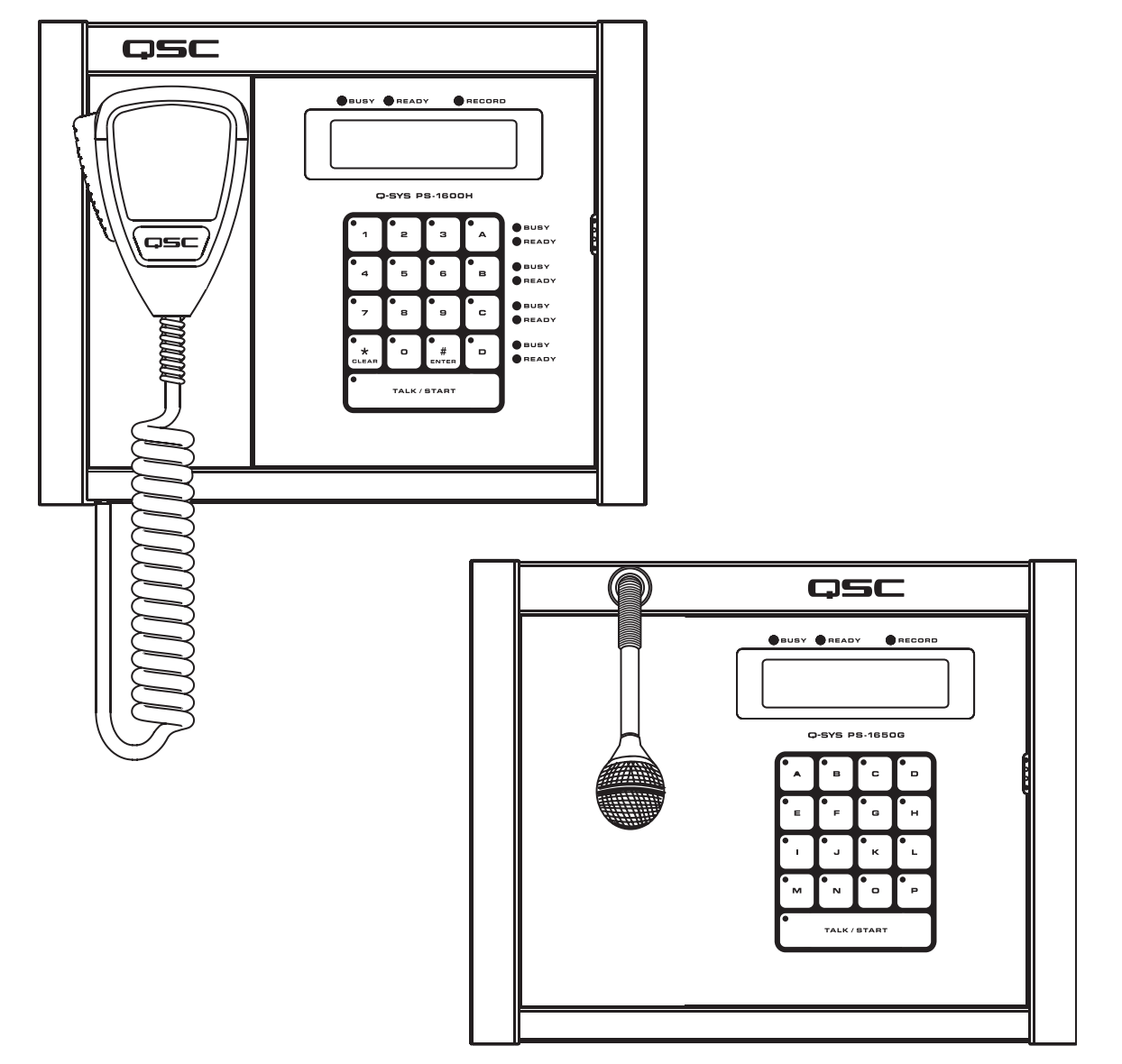

### ERLÄUTERUNG DER BEGRIFFE UND SYMBOLE

Der Begriff ACHTUNG! kennzeichnet Anweisungen, die die persönliche Sicherheit betreffen. Werden die Anweisungen nicht befolgt, können Körperverletzungen oder tödliche Verletzungen die Folge sein.

Der Begriff VORSICHT! kennzeichnet Anweisungen, die mögliche Geräteschäden betreffen. Werden diese Anweisungen nicht befolgt, können Geräteschäden verursacht werden, die eventuell nicht von der Garantie gedeckt sind.

Der Begriff WICHTIG! kennzeichnet Anweisungen oder Informationen, die zur erfolgreichen Durchführung des Verfahrens unerlässlich sind.

Der Begriff HINWEIS verweist auf weitere nützliche Informationen.

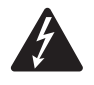

Das aus einem Blitz mit einer Pfeilspitze bestehende Symbol in einem Dreieck soll den Benutzer auf das Vorhandensein nicht isolierter, gefährlicher Spannungen innerhalb des Gehäuses aufmerksam machen, die stark genug sein können, um einen elektrischen Schlag zu verursachen.

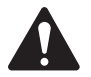

Das Ausrufezeichen in einem Dreieck soll den Benutzer auf das Vorhandensein wichtiger Sicherheits-, Betriebs- und Wartungsanleitungen in diesem Handbuch aufmerksam machen.

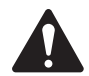

### WICHTIGE SICHERHEITSHINWEISE

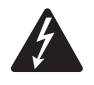

 ACHTUNG!: Zur Vermeidung von Bränden und Stromschlägen darf diese Ausrüstung weder Regen noch Feuchtigkeit ausgesetzt werden.

- Die maximale Temperatur für die Betriebsumgebung beträgt 50 °C.

- Das Gerät muss von einem dem IEEE-Standard 802.3af entsprechenden Energieversorger (PSE) über Datenkommunikationskabel der Kategorie 5e oder höher (Cat 5e) oder vom optionalen Netzteil (+24 V DC/500 mA) mit Strom versorgt werden.

- Diese Anleitung sorgfältig durchlesen.
- Diese Anleitung gut aufbewahren.
- Alle Warnhinweise beachten.
- Alle Anweisungen befolgen.
- Dieses Gerät nicht in Wassernähe verwenden.
- Nur mit einem trockenen Tuch reinigen.
- Keine Lüftungsöffnungen blockieren. Die Installation unter Beachtung der Anleitung des Herstellers und aller zutreffenden Vorschriften und Bestimmungen vornehmen.
- Nicht in der Nähe von Wärmequellen wie Heizkörpern, Warmluftschiebern, Öfen oder anderen Geräten (einschließlich Verstärkern) aufstellen, die Wärme abstrahlen.
- Wird für das Gerät eine zusätzliche Stromversorgung verwendet, darf die Sicherheitsfunktion des Schutzkontaktsteckers nicht außer Kraft gesetzt werden. Ein Stecker mit Verpolschutz verfügt über zwei Stifte, von denen einer breiter ist als der andere (nur für USA/Kanada). Ein Schutzkontaktstecker besitzt zwei Stifte und einen Erdungspol (nur für USA/Kanada). Der breite Stift bzw. der dritte Pol ist zu Ihrer Sicherheit vorgesehen. Wenn der im Lieferumfang enthaltene Stecker nicht in Ihre Steckdose passt, ist diese veraltet und muss von einem Elektriker ersetzt werden.
- Das Netzkabel so verlegen, dass niemand darauf treten oder es eingeklemmt werden kann. Dies gilt insbesondere für Stecker, Steckdosen und die Stelle, an der das Kabel aus dem Gerät austritt.
- Nur vom Hersteller spezifiziertes Zubehör verwenden.
- Wartungsarbeiten nur von qualifiziertem Instandhaltungspersonal ausführen lassen. Das Gerät muss immer dann gewartet werden, wenn es auf irgendeine Weise beschädigt wurde, z. B. wenn das Netzkabel oder der Netzstecker beschädigt ist, Flüssigkeiten auf dem Gerät verschüttet wurden oder Gegenstände in das Gerät gefallen sind, das Gerät Regen oder Feuchtigkeit ausgesetzt wurde, es nicht normal funktioniert oder fallen gelassen wurde.
- Alle anwendbaren örtlichen Vorschriften beachten.
- In Zweifelsfällen oder bei Fragen zur Installation eines Geräts sollten Sie einen qualifizierten Techniker hinzuziehen.

Dieses Produkt ist nicht zur Installation eines Systems vorgesehen, das Notsprechverbindungen bereitstellt, und auch nicht zur Installation in von ANSI/ NFPA 72, "National Fire Alarm Code", spezifizierten Bereichen.

### FCC-Erklärung

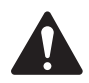

HINWEIS: Dieses Gerät wurde getestet und gemäß Teil 15 der FCC-Regeln als in Übereinstimmung mit den Grenzwerten für ein digitales Gerät der Klasse B befindlich befunden.

Diese Grenzwerte sollen einen angemessenen Schutz vor schädlichen Empfangsstörungen bei einer Installation in Wohnbereichen bieten. Dieses Gerät erzeugt und nutzt Hochfrequenzenergie und kann diese ausstrahlen. Wenn es nicht in Übereinstimmung mit der Gebrauchsanleitung installiert und benutzt wird, kann es Störungen der Funkkommunikation verursachen. Es gibt jedoch keine Garantie dafür, dass in einer bestimmten Installation keine Störungen auftreten. Sollte dieses Gerät den Radio- und Fernsehempfang stören, was sich durch Ein- und Ausschalten des Geräts nachprüfen lässt, müssen die Störungen durch eine oder mehrere der folgenden Maßnahmen behoben werden:

- durch eine andere Ausrichtung oder Aufstellung der Empfangsantenne;
- durch die Vergrößerung des Abstands zwischen Gerät und Empfänger;
- durch das Anschließen des Geräts an eine Steckdose eines anderen Stromkreises als dem, an dem der Empfänger angeschlossen ist;
- durch Rücksprache mit dem Händler oder einem erfahrenen Radio-/Fernsehtechniker, um sich beraten zu lassen.

#### RoHS-HINWEIS

Die Q-SYS Page Station-Produkte erfüllen die EU-Direktive 2002/95/EC - Beschränkung gefährlicher Stoffe (RoHS).

Die Q-Sys Page Station-Produkte erfüllen die "China-RoHS"-Vorschriften. Die folgende Tabelle ist zur Nutzung der Produkte in China und seinen Hoheitsgebieten vorgesehen:

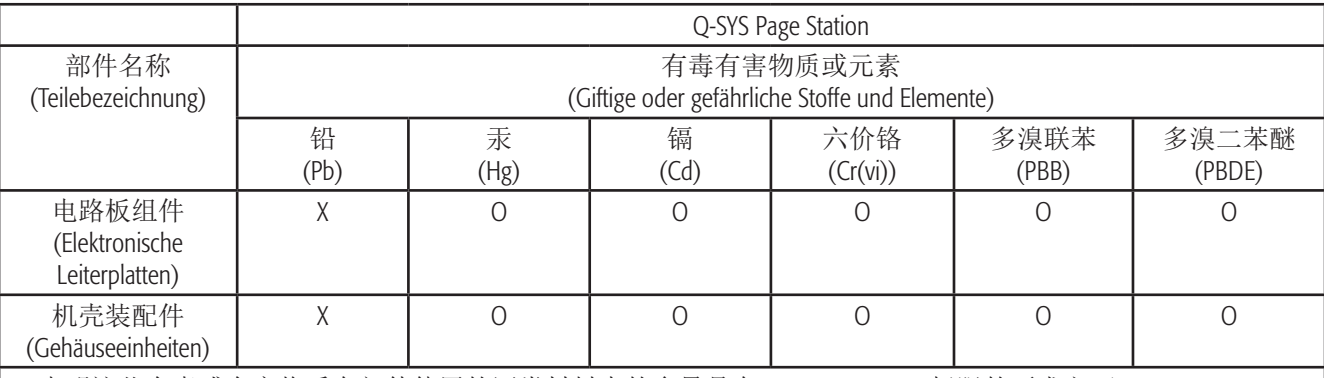

O: 表明这些有毒或有害物质在部件使用的同类材料中的含量是在 SJ/T11363\_2006 极限的要求之下。

(O: Weist darauf hin, dass der Anteil dieses in allen gleichartigen Werkstoffen dieses Teils enthaltenen giftigen oder gefährlichen Stoffes unter den Grenzwertanforderungen gemäß SJ/T11363-2006 liegt.)

X: 表明这些有毒或有害物质在部件使用的同类材料中至少有一种含量是在 SJ/T11363\_2006 极限的要求之上。 (X: Weist darauf hin, dass der Anteil dieses in mindestens einem gleichartigen Werkstoff dieses Teils enthaltenen giftigen oder gefährlichen Stoffes über den Grenzwertanforderungen gemäß SJ/T11363\_2006 liegt.)

### Lieferumfang

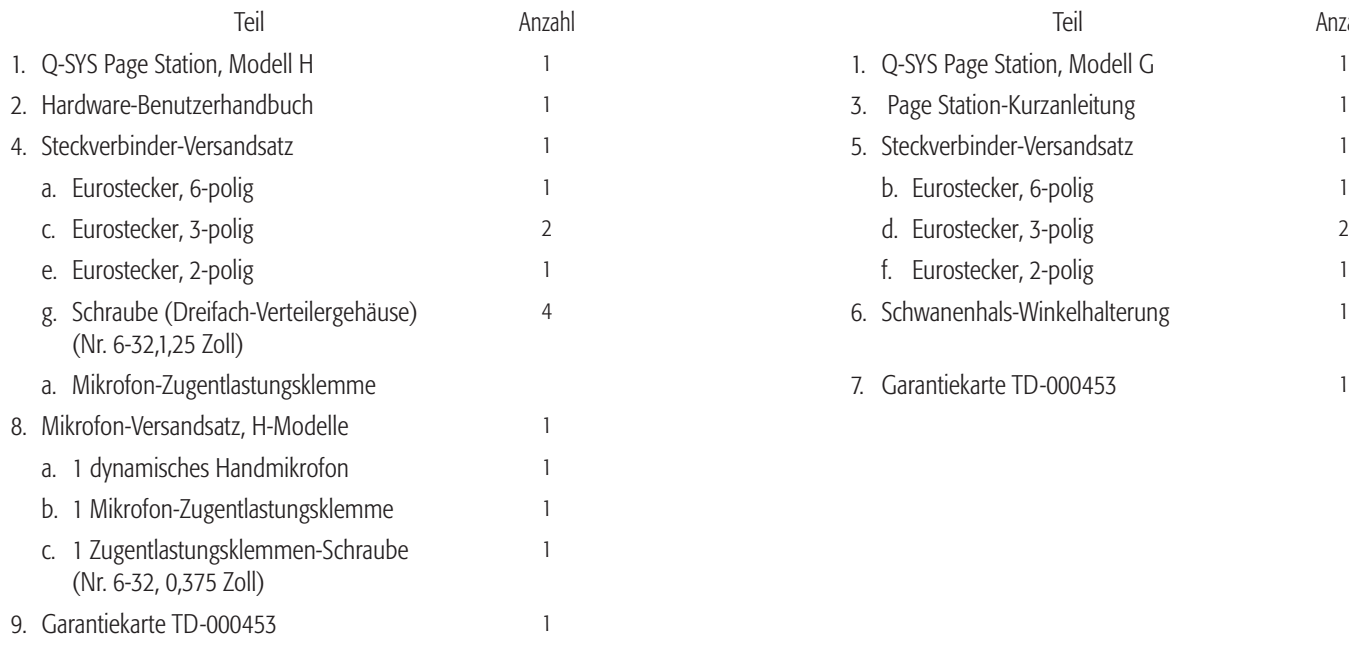

#### Modell H Modell G

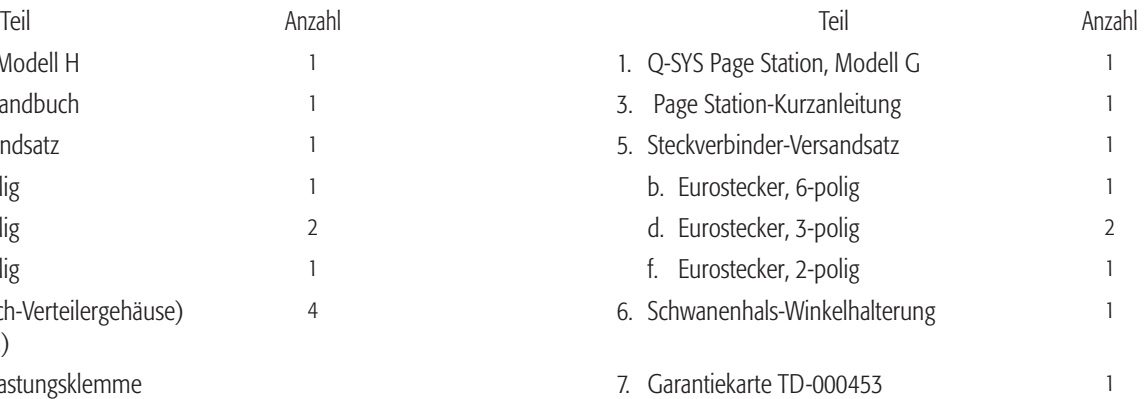

## Einführung

Q-Sys ist eine Software- und Hardwareplattform, die Systemdesignern und Bedienern die zur Auslegung, Konfiguration und Verwaltung mittelgroßer und großer Audiosysteme erforderlichen Tools liefert. Neben den primären Signalverarbeitungs- und Systemverwaltungskomponenten, aus denen sich ein Q-Sys Audiosystem zusammensetzt, umfasst die Q-Sys Lösung Peripheriekomponenten zur Durchführung von Aufgaben wie Fernverwaltung und Paging. In diesem Handbuch werden die Funktionen und technischen Daten der Hardwarekomponenten der vernetzten Q-Sys Page Station beschrieben.

Die Q-SYS Page Station-Einheiten sind Netzwerkgeräte, die Paging-Funktionen für ein Q-SYS Audiosystem bereitstellen. Sie werden vom Designer des Audiosystems mit Q-SYS Designer definiert und konfiguriert. Q-SYS Designer ist eine Windows-basierte Software zur Auslegung und Verwaltung von Q-SYS Systemen. (Informationen zur Konfigurierung der Page Station finden Sie in der Online-Hilfe von Q-SYS Designer.) Nachdem eine Q-SYS-Designdatei erstellt wurde, wird sie über das Q-LAN-Netz auf einem Q-SYS Core eingesetzt. Q-SYS Core ist eine zentral angeordnete Verarbeitungseinheit für das Q-SYS System. Als solche überträgt Q-Sys Core alle erforderlichen Design- und Konfigurationsinformationen im Push-Verfahren an jeden Endknoten des Systems, darunter auch an die Page Station-Peripheriegeräte.

Die Page Station-Einheiten werden über das Q-LAN-Netz mit einem Q-SYS System verbunden. Sobald sie an das Netzwerk angeschlossen sind, werden sie vom Q-Sys Core automatisch erkannt, in das Q-Sys System integriert und mit der entsprechenden Q-SYS Designer-Designdatei konfiguriert. Nach der Assimilierung im Q-SYS System kann die Page Station ganz über die Frontplatten-Benutzeroberfläche und das Mikrofon bedient werden. Ein Designcomputer im System wird nicht benötigt.

Als Erweiterung der Page Station-Ausrüstung bietet Q-SYS einen Page Station Expander (PS-X). Die PS-X kann als Erweiterung der Page Station eingesetzt werden, sodass zwei Mikrofone einen (1) Bereich bedienen können (z. B. an einem Flughafen-Flugsteig, wobei sich die Page Station am Schalter und die PS-X an der Tür zur Fluggastbrücke befindet). Die PS-X wird direkt am Aux-Eingang und an der GPIO-Buchse angeschlossen, was eine einfache Integration und einen fehlerfreien Betrieb gewährleistet.

### Beschreibung der Page Station

Die Q-SYS Page Station ist ein vernetztes Gerät, das über Q-LAN an ein Q-SYS System angeschlossen wird. Alle Tonübertragungen an die und von der Page Station erfolgen über das Q-LAN-Netz. Die Page Station enthält zwei Q-LAN-Netzschnittstellen für den Anschluss an das Q-SYS System. Auf diese Weise können Page Station-Geräte an zwei Switch-Ports angeschlossen oder auf zwei separaten Netzwerken eingesetzt werden, um eine Vielfalt von redundanten Betriebsmodi für missionskritische Anwendungen zu unterstützen.

Die Q-SYS Page Station ist in den unten angegebenen vier verschiedenen Modellen lieferbar. Jedes dieser Modelle ist entweder mit einem Handmikrofon (durch ein "H" in der Modellnummer gekennzeichnet) oder einem Schwanenhalsmikrofon (durch ein "G" in der Modellnummer gekennzeichnet) ausgestattet. Die Unterschiede sind in der folgenden Tabelle aufgeführt.

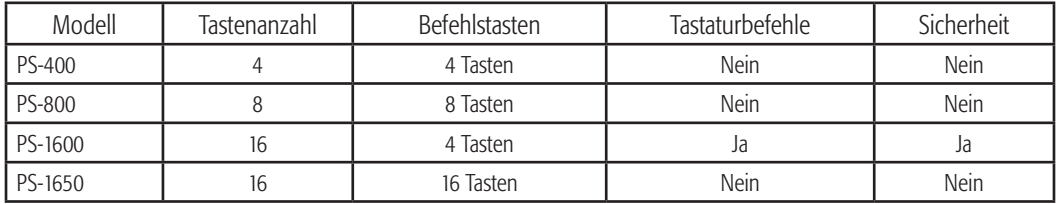

- Befehlstasten dienen zur Zuweisung von Befehlen an die verfügbaren Tasten
- Tastaturbefehle weist eine numerische Tastatur auf; Sie können definieren, welche Befehle über die Tastatur eingegeben werden können.
- Sicherheit dient zur Einstellung der automatischen Abmeldezeitspanne, der Anmeldeanforderungen und der Zugriffsbeschränkung. Um die Sicherheitsanforderungen zu erfüllen, muss eine Page Station mit einer Tastatur ausgestattet sein.

#### Stromversorgung

Zusätzlich zur Ton- und Datenübertragung über Q-LAN ist die Page Station so konzipiert, dass sie über das Q-LAN-Netz von einem dem IEEE-Standard 802.3af entsprechenden Energieversorger (PSE) mit Strom versorgt wird. Diese Technologie ist auch unter der Bezeichnung PoE (Power over Ethernet) bekannt. Ein PSE-Knoten kann ein entsprechender PoE-aktivierter Switch-Port oder ein PoE-aktiviertes Stromspeisegerät sein. Wenn beide Q-LAN-Anschlüsse der Page Station an PoE-aktivierte Quellen angeschlossen sind, wird ein Lastverteilungsmodus aktiviert, der die Stromaufnahme von jeder Quelle abgleicht, um die Page Station mit Strom zu versorgen. Sollte ein Anschluss ausfallen, wird die Page Station vollständig von der verbleibenden funktionsfähigen PoE-aktivierten Quelle gespeist. Bei Anwendungen, in denen eine PoE-Versorgung nicht verfügbar oder unerwünscht ist, kann die Page Station auch über ein separates Netzteil (+24 V DC) gespeist werden.

#### Benutzeroberfläche

Die Frontplatten-Benutzeroberfläche der Q-SYS Page Station weist eine 16-, 8- oder 4-Tasten-Tastatur mit kapazitiver Touch-Funktion auf. Die Tastatur bietet sichtbares Feedback und taktile Erfassung ohne Tasten oder Membranen, die sich abnutzen können. Paging-Status, Betriebsdetails und Meldungen werden auch über Statusleuchtanzeigen und auf dem LCD-Monochromdisplay (240 x 64) gemeldet.

#### Mikrofone

Bei Page Station-Geräten, deren Modellnummer den Buchstaben H enthält, erfolgt die Spracheingabe über ein dynamisches PTT- (Push-to-Talk-) Paging-Mikrofon. Ein spezielles magnetisches Docking-System und eine Kabel-Zugentlastung sorgen für hohe Flexibilität bei der Platzierung des Mikrofons, wenn es nicht in Gebrauch ist. Modellnummern, die den Buchstaben G enthalten, kennzeichnen dynamische Schwanenhals-Mikrofone.

DE

### Ein- und Ausgänge

Die Rückplatte der Page Station enthält eine Reihe von zusätzlichen Audio-E/A- und GPIO-Schnittstellen zur Erweiterung der Funktionalität. An die zusätzlichen Audioeingänge kann Zubehör wie ein zweites Mikrofon oder eine MP3-Audioquelle angeschlossen werden. Die zusätzlichen Ausgänge der Page Station können einen Verstärkereingang, einen mit Strom versorgten Lautsprecher oder ein anderes Zielgerät ansteuern. Die GPIO-Schnittstelle der Page Station kann so konfiguriert werden, dass externe Ereignisse die Paging-Funktion beeinflussen oder dass an der Schnittstelle auftretende Ereignisse sich auf externe Steuersysteme auswirken.

#### Das Q-SYS Q-LAN-Netz

Die Q-Sys-Lösung ist für den Einsatz im leistungsstarken Q-LAN-Netz von QSC vorgesehen (Abbildung 1). Q-LAN ist eine proprietäre, zeitsensitive Gigabit-Ethernet-Netzwerkimplementierung, die mehrere Standard-Protokolle in einer Datenübertragungslösung bündelt und für Live-Aufführungen in Multimedia-Umgebungen geeignet ist.

Q-LAN bietet Gigabit-Datenraten, Geräte- und Netzwerkredundanz, 32-Bit-Fließkomma-Audiodatenübertragung und unterstützt niedrige Latenz bei LAN-Anwendungen. Unter Verwendung von PTP (Precision Time Protocol) gemäß IEEE-1588 sind die genaue Synchronisierung von Endknoten sowie die hochwertige Taktverteilung Bestandteil der Q-LAN-Lösung. Die Lösung umfasst die Erkennung und automatische Konfiguration von Endknoten und baut auf branchenüblichen Protokollen in einer standardbasierten IP-Netzwerkimplementierung auf, in der gebrauchsfertige Hardwarekomponenten zum Einsatz kommen.

Abbildung 1 veranschaulicht eine sehr einfache Q-LAN-Netzwerkimplementierung mit einem Q-Sys Core, Q-Sys I/O Frame, Ethernet-Switch und einer Q-Sys Page Station.

Alle Geräte sind mit einem verwalteten Gigabit-Ethernet-Switch entsprechender Dienstgüte (QoS - Quality of Service) verbunden, der zur Unterstützung von Multimedia-Anwendungen geeignet ist. Der Netzwerk-Switch ist außerdem ein PSE-Gerät, das eine Reihe von PoE-Ports zur Speisung der Q-Sys Page Station-Geräte bietet.

Die Page Station-Einheiten können über Q-Sys Designer konfiguriert werden, um dem Q-SYS Core Ansagen oder zuvor aufgezeichnete Audiostreams bereitzustellen. Der Q-Sys Core kann diese Ansagen bzw. Audiostreams dann in der Anlage neu verteilen, indem er sie (mit oder ohne zusätzliche Signalverarbeitung) an die Q-Sys I/O Frames weiterleitet. Die Q-Sys I/O Frames können anschließend die Eingänge von QSC-Verstärkern oder mit Strom versorgten Lautsprechern ansteuern.

Ein PC oder Laptop ist nur während der ursprünglichen Konfiguration des Systems oder auch dann erforderlich, wenn der Systemdesigner bzw. Bediener zur laufenden Verwaltung der Dienste einen PC bevorzugt.

Beim Auspacken müssen keine besonderen Vorsichtsmaßnahmen beachtet werden. Es wird jedoch empfohlen, das Originalverpackungsmaterial gut aufzubewahren, damit es in den seltenen Fällen, in denen Kundendienstarbeiten erforderlich sind, wieder verwendet werden kann. Sollten derartige Maßnahmen erforderlich sein und die Originalverpackungsmaterialien nicht mehr zur Verfügung stehen, achten Sie darauf, dass das Gerät für den Versand ausreichend geschützt wird (durch einen stabilen Karton geeigneter Größe, ausreichendes Verpackungs-/Polstermaterial zur Vermeidung von Verschiebungen des Inhalts während des Transports und von Schlagschäden), oder fordern Sie telefonisch neues Verpackungsmaterial und einen Karton von der technischen Kundendienstgruppe von QSC an.

QSys I/O Frame

o y o Frame)<br>Stellt die nhvsiscl Stellt die physischen Audio-Ein- und -Ausgänge zum Q-LAN Netz zur Verfügung.<br>.

#### Windows-basierter Computer

PC oder Laptop, auf dem Q-SYS Designer oder eine Remote-Management-Anwendung ausgeführt wird. Dieser Computer ist nur während der Auslegung und Konfiguration des Systems und nicht während des laufenden Betriebs erforderlich. Er kann jedoch für die laufende Systemverwaltung verwendet werden.

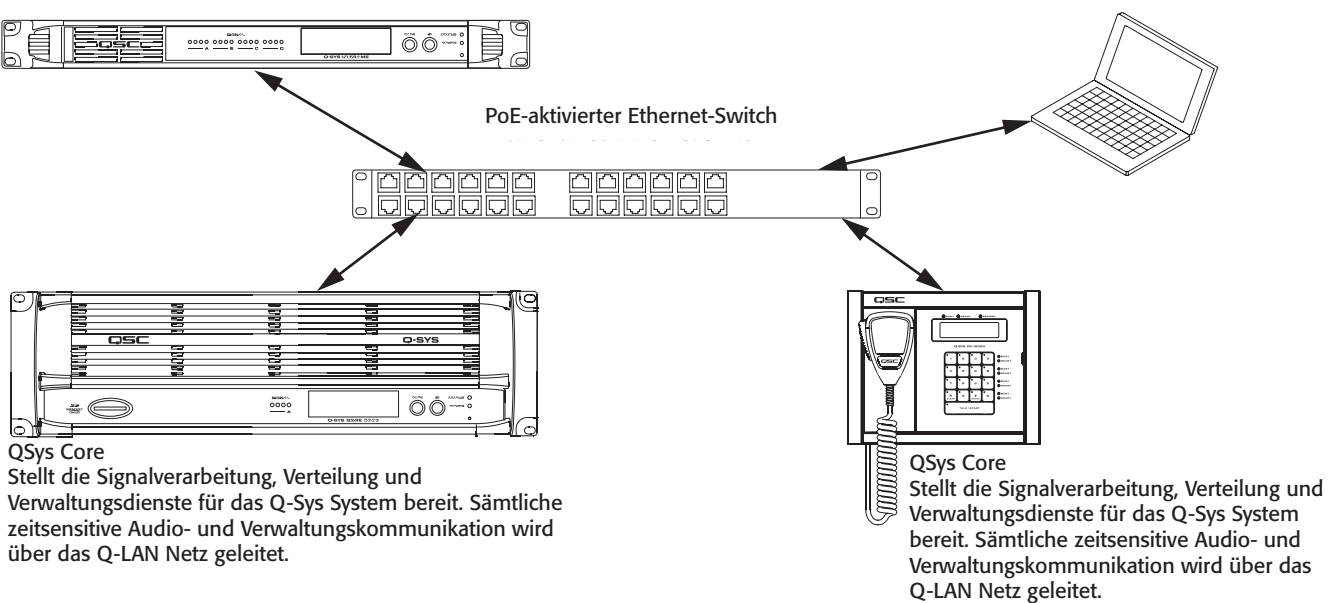

**DE** 

**6**

### Funktionsmerkmale

#### Frontplatte des Modells Q‑Sys PS‑1600H und G

Siehe Abbildung 2. Die Tastaturkonfigurationen der Page Station-Modelle PS-1650, PS-800 und PS-400 sind auf page 67 dargestellt.

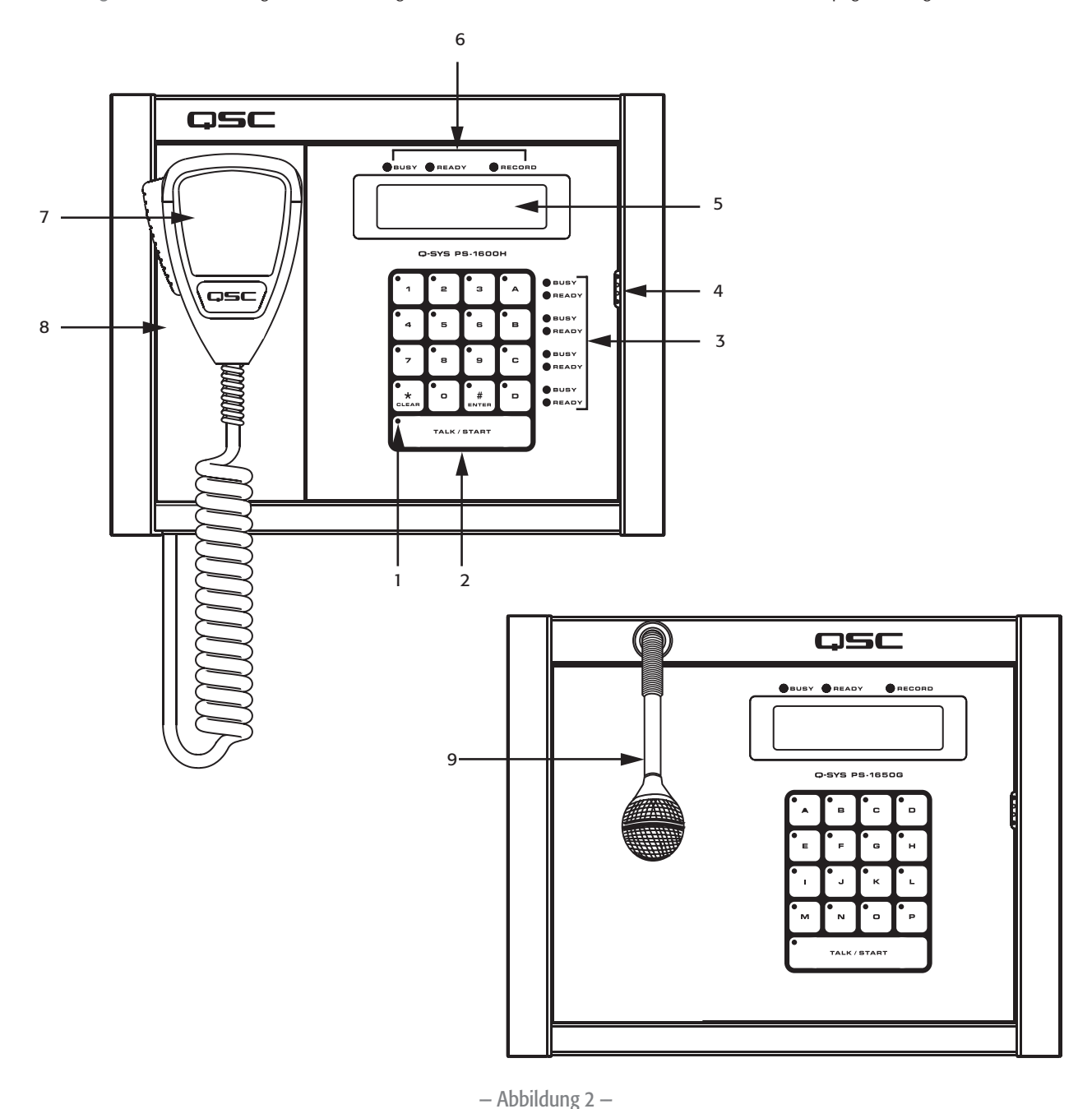

- 1. Touch-LED-Anzeigen
- 2. Tastatur mit kapazitiver Touch-Funktion
- 3. Belegt- und Bereit-Anzeige für Befehlstasten
- 4. Tastenmonitor-Lautsprecher
- 5. LCD-Monochromdisplay 240 x 64
- 6. Globale Belegt-, Bereit- und Aufnahme-Anzeige
- 7. Bei Schwanenhalsmodellen mit dynamischem PTT-Mikrofon (nur bei Handmodellen) erfolgt die Ansage mittels der Sprech-/Starttaste.
- 8. Magnetische Docking-Platte (nur bei Handmodellen)
- 9. Schwanenhals-Mikrofon

### Touch-LED-Anzeigen

Wenn eine Taste gedrückt wird, leuchtet die LED der betreffenden Taste, um anzuzeigen, dass sie gedrückt wurde.

#### Tastatur mit kapazitiver Touch-Funktion

- Über die Q-SYS Designer Administration-Schnittstelle kann den Befehlstasten jeweils einer von mehreren Befehlstypen zugewiesen werden. Nachdem einer Taste ein Befehl zugewiesen wurde, braucht sie nur gedrückt zu werden, um den Befehl auszuführen.
- Befehlscodes zur Ausführung von PA-System-Funktionen werden über die Zifferntasten eingegeben (nur PS-1600).
- Geben Sie die Benutzer-PIN mit den Zifferntasten ein (sofern die Page Station eine Benutzeranmeldung erfordert) (nur PS-1600).
- Drücken Sie die Lösch-Taste (\*), um eingegebene Codes vor der Betätigung der Enter-Taste (#) zu löschen (nur PS-1600).
- Drücken Sie die Lösch-Taste (\*) zweimal, um sich von der Page Station abzumelden (nur PS-1600).
- Drücken Sie die Enter-Taste (#), um eine Ansage zu starten, nachdem der Code eingegeben wurde (nur PS-1600).
- Drücken Sie die Enter-Taste (#), um sich anzumelden, nachdem die Benutzer-PIN eingegeben wurde (nur PS-1600).

#### Sprech-/Start-Taste

- Betätigen Sie die Sprech-/Start-Taste einmal, um eine Ansage zu starten (Aktivierung). Betätigen Sie die Taste ein zweites Mal, um die Ansage zu beenden (Deaktivierung). Wird die Taste während der Ansage deaktiviert, wird diese als erfolgreich abgeschlossen protokolliert. Bei einer Deaktivierung während der Einleitung wird die Ansage als abgebrochen protokolliert.
- Halten Sie die Sprech-/Start-Taste gedrückt, um eine Ansage zu starten. Geben Sie die Taste frei, um die Ansage zu beenden. Wird die Taste während der Ansage freigegeben, wird diese als erfolgreich abgeschlossen protokolliert. Bei einer Deaktivierung während der Einleitung wird die Ansage als abgebrochen protokolliert.
- Betätigen Sie die Sprech-/Start-Taste zweimal, um eine Eingabe zu löschen (entspricht der Betätigung der Lösch-Taste (\*)).

#### Belegt- und Bereit-Anzeige für Befehlstasten

- Die rote Belegt-LED zeigt an, dass der Befehl über eine andere Page Station ausgeführt wird.
- Die grüne Bereit-LED zeigt an, dass Sie den Befehl ausführen können.

#### Tastenmonitor-Lautsprecher

Erzeugt einen Piepton, wenn eine Taste betätigt wird.

#### LCD-Monochromdisplay – 240 x 64

Auf dem LCD-Display werden verschiedene Meldungen, einschließlich Benutzeranweisungen, Page Station-Status, Ansagenstatus usw. angezeigt. Die angezeigten Informationen variieren je nach Modell.

#### Globale Belegt-, Bereit- und Aufnahme-Anzeige

- Belegt (rot) leuchtet auf, wenn der gewählte Befehl im Live-Warteschlangenmodus ist und eine oder mehr mit dem Befehl verknüpfte PA-Zonen von einer anderen Page Station verwendet werden.
- Bereit (grün) leuchtet auf, wenn der gewählte Befehl im Live-Warteschlangenmodus ist und alle mit dem Befehl verknüpften PA-Zonen verfügbar sind. Befindet sich der Befehl im automatischen Wartemodus, leuchtet die Bereit-LED ununterbrochen, da die Ansage aufgezeichnet wird, wenn die Zonen nicht verfügbar sind. Im verzögerten Wartemodus leuchtet die Bereit-LED ununterbrochen, weil die Ansage ungeachtet des Zonenstatus aufgezeichnet wird.
- Wenn die Aufzeichnungs-LED (rot) leuchtet, bedeutet dies, dass Ihre Ansage aufgezeichnet wird. Der Ansage muss der automatische Warteschlangenmodus zugewiesen sein, und eine oder mehr mit der Ansage verknüpfte PA-Zonen müssen belegt sein; anderenfalls lautet der Warteschlangenmodus des Befehls "Verzögert". Die Ansage wird abgespielt, nachdem alle verknüpften PA-Zonen wieder frei sind.

#### Mikrofon

Ein dynamisches PTT-Mikrofon ist nur bei Handmodellen der Page Station verfügbar. Bei Handmodellen enthält die Modellnummer den Buchstaben H. Bei Schwanenhals-Mikrofonen muss die SPRECH-/START-Taste gedrückt werden, um eine Ansage zu machen. Schwanenhals-Modelle sind durch den Buchstaben G in der Modellnummer gekennzeichnet.

#### Magnetische Mikrofon-Docking-Platte

Das Handmikrofon wird mittels einer magnetischen Docking-Platte an der Q-SYS Page Station befestigt. Positionieren Sie das Mikrofon einfach mit der Rückseite an der Platte und lassen Sie es los! Nur bei Modellen mit Handmikrofon verfügbar.

### Rückplatte der Q‑Sys Page Station

Siehe Abbildung 3.

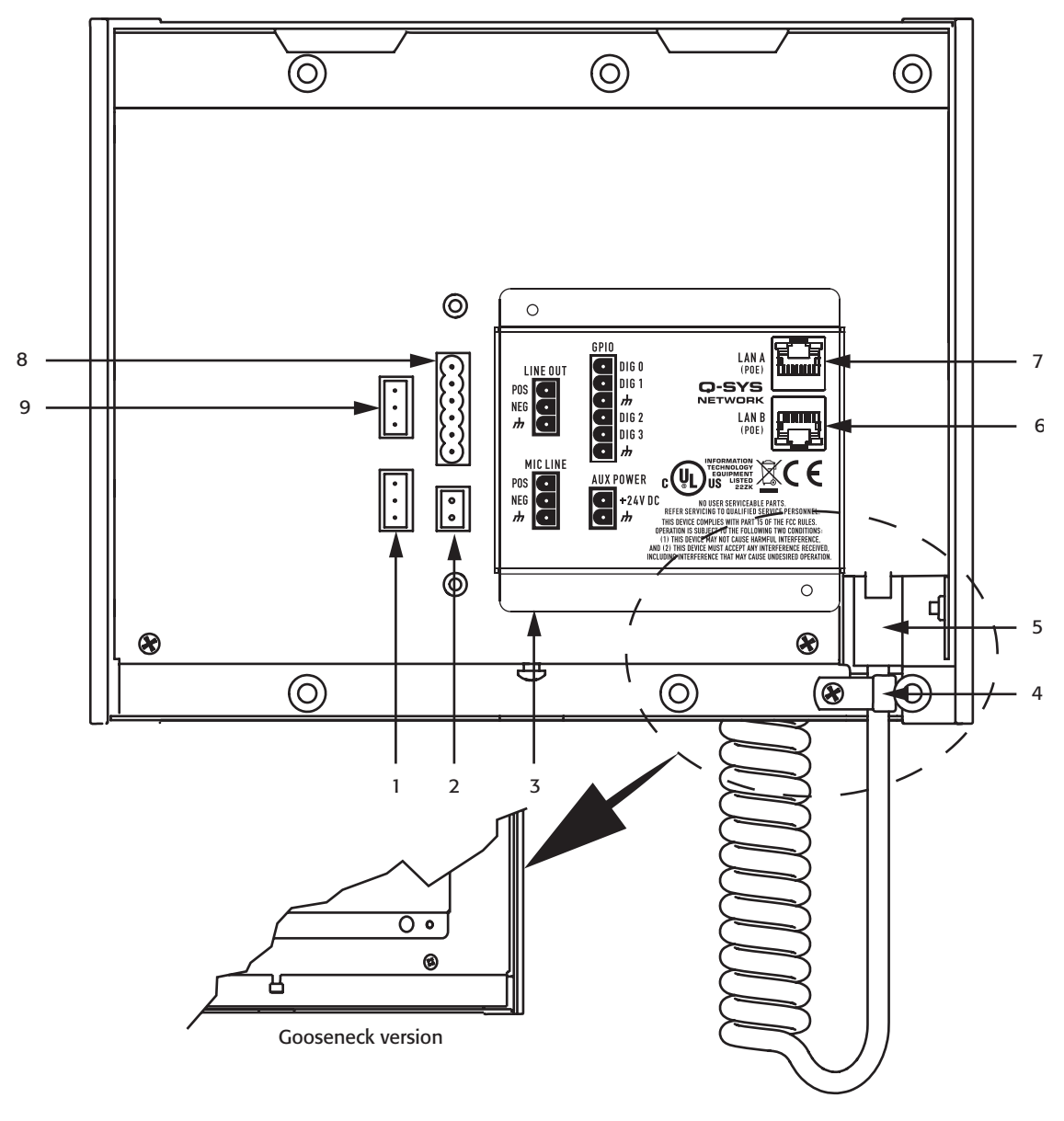

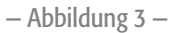

- 1. MIC LINE (In) (3-poliger Euro-Stecker)
- 2. AUX POWER (2-poliger Euro-Stecker)
- 3. Steckverbinder-Etiketten
- 4. Zugentlastungsklemme und Schraube (nur bei Handmodellen)
- 5. Mikrofonsteckverbinder RJ45 (nur bei Handmodellen)
- 6. Q-SYS LAN B (RJ45-Steckverbinder)
- 7. Q-Sys LAN A (RJ45-Steckverbinder)
- 8. GPIO-Anschluss (6-poliger Euro-Stecker)
- 9. LINE OUT (3-poliger Euro-Stecker)

### MIC/LINE In

Die Rückplatte der Page Station enthält einen zusätzlichen MIC/LINE-Eingang zur Unterstützung eines zweiten Mikrofons oder einer anderen Audioquelle. Der MIC/LINE-Eingang ist für einen Euro- (Phoenix-) Stecker mit drei Anschlussklemmen vorgesehen, der im Lieferumfang der Page Station enthalten ist. Beachten Sie bei der Verdrahtung die Stiftbelegungsetiketten Abbildung 4 auf der Rückplatte der Page Station. In Abbildung 5 und Abbildung 6 ist der ordnungsgemäße Abschluss bei symmetrischen und asymmetrischen Anwendungen dargestellt.

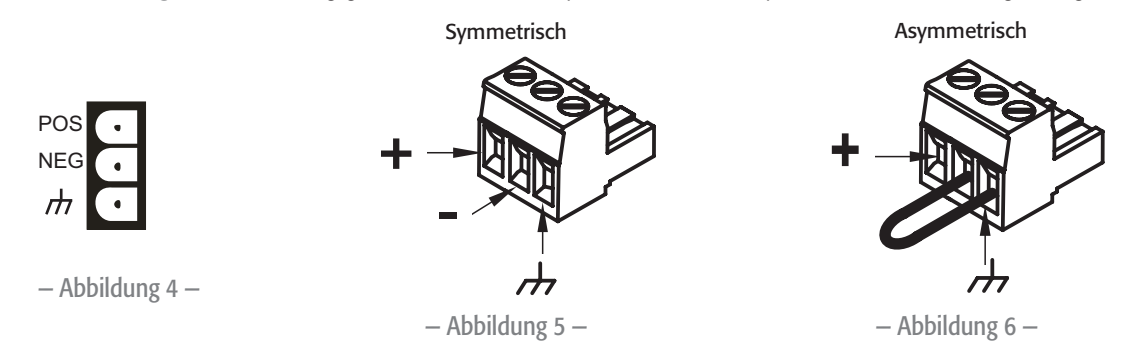

#### AUX POWER

Die Rückplatte der Page Station weist einen Anschluss für eine Stromquelle mit +24 V DC/500 mA auf. Diese optionale Stromversorgungsquelle der Page Station kann als einzige Stromquelle oder als Reserve-Stromquelle im Falle eines PoE-Ausfalls verwendet werden. Der Stromversorgungsanschluss auf der Rückplatte der Page Station ist für einen Euro- (Phoenix-) Stecker mit zwei Anschlussklemmen vorgesehen (Abbildung 7), der im Lieferumfang der Page Station enthalten ist. Beachten Sie das Stiftbelegungsetikett auf der Rückplatte der Page Station (Abbildung 8), wenn Sie eine Verbindung an diesem Anschluss herstellen.

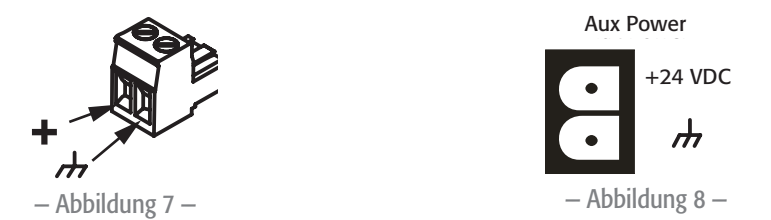

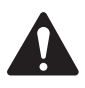

 CAUTION!: Das zur Bereitstellung des 24-V-Gleichstroms verwendete Netzteil muss ein ITE-Netzteil mit UL-Prüfzeichen und der Kennzeichnung LPS oder ein direkt anschließbares Netzteil mit UL-Prüfzeichen der Klasse 2 sein, dessen Nennleistung 24 V DC/500 mA beträgt.

#### Mikrofonanschluss

- RJ45-Steckverbinder für Handmikrofon-Modelle.
- Das Schwanenhals-Mikrofon kann vom Benutzer nicht ersetzt werden. Wenn es repariert werden muss, lassen Sie sich von der QSC-Support-Abteilung bitte eingehend beraten.

#### Zugentlastung

Dient zur Befestigung des Kabels von Handmikrofonen, um jegliche Belastung des RJ45- Steckverbinders zu beseitigen.

#### Q-LAN-Netz

Schließen Sie ein Ende eines mit einem RJ45-Steckverbinder (Klasse 2) abgeschlossenen Datenkommunikationskabels (Belastbarkeit Cat C5e oder besser) an den Steckverbinder LAN A (und wahlweise LAN B) auf der Rückplatte der Q-SYS Page Station an (Abbildung 9). Stellen Sie sicher, dass die Verriegelungslasche am Kabelstecker in den RJ45-Steckverbinder auf der Rückplatte eingreift. Achten Sie darauf, dass der passende Netzwerk-Switch-Port Strom gemäß IEEE 802.3af bereitstellt, wenn die Page Station über PoE gespeist wird. Vernetzungsdetails finden Sie in der Online-Hilfe von Q-SYS.

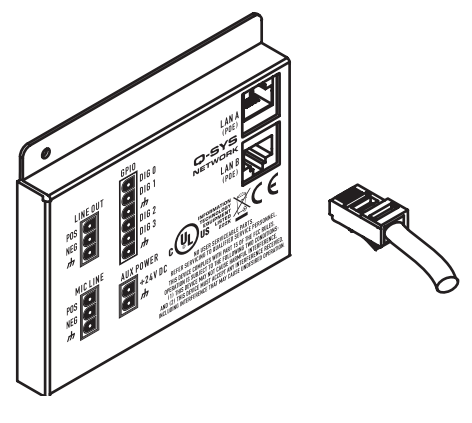

— Abbildung 9 —

#### GPIO-Anschluss

Die Rückplatte der Page Station enthält eine Buchse mit sechs Anschlussklemmen (Abbildung 10 und Abbildung 11) für verschiedene GPIO (universelle Ein- und Ausgänge), die es ermöglicht, dass die Page Station eine Reihe von externen Geräten steuert bzw. von externen Geräten gesteuert wird. Die GPIO-Buchse der Page Station ist für Euro- (Phoenix-) Stecker mit zwei, drei oder sechs Anschlussklemmen vorgesehen. Ein Steckverbinder mit sechs Klemmen ist im Lieferumfang der Page Station enthalten. Beachten Sie das Stiftbelegungsetikett auf der Rückplatte der Page Station (Tabelle 1), wenn Sie eine Verbindung an der GPIO-Buchse herstellen. GPIO-Details finden Sie in der Online-Hilfe von Q-SYS.

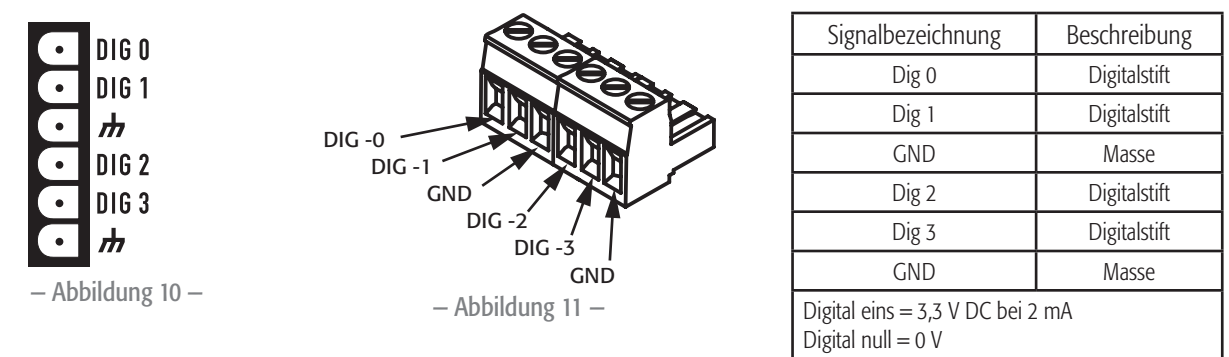

#### Tabelle 1

#### LINE OUT

Die Rückplatte der Page Station enthält eine zusätzliche Line Output-Buchse zur direkten Ansteuerung eines Verstärker- oder Konsoleneingangs. Der Leitungsausgang kann für missionskritische Anwendungen oder alternative Ereignisse verwendet werden. Die Buchse ist für einen Euro- (Phoenix-) Stecker mit drei Anschlussklemmen vorgesehen, der im Lieferumfang der Page Station enthalten ist. Beachten Sie das Stiftbelegungsetikett auf der Rückplatte der Page Station (Abbildung 12), wenn Sie eine Verbindung an der Buchse herstellen. In Abbildung 13 und Abbildung 14 ist der ordnungsgemäße Abschluss bei symmetrischen und asymmetrischen Anwendungen dargestellt.

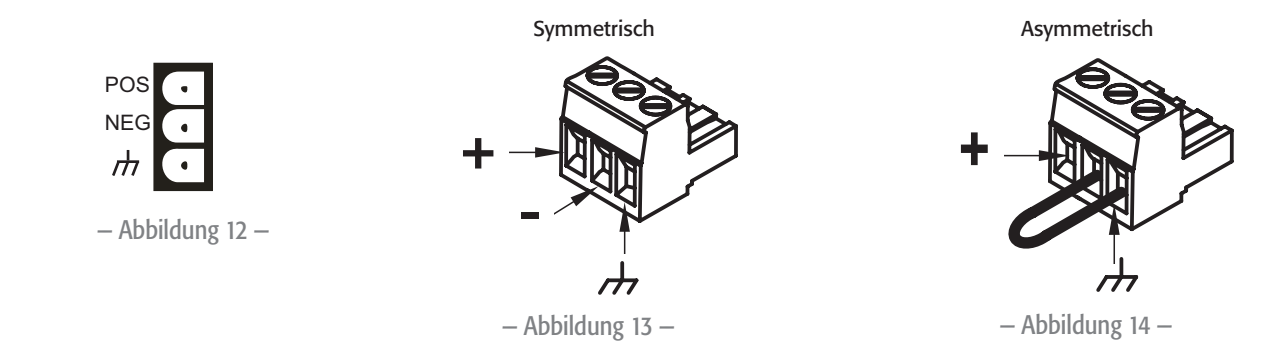

### Konfiguration und Einrichtung der Page Station

Zur Konfiguration Ihres Paging-Systems ist die Softwareanwendung Q-SYS Designer erforderlich. Details finden Sie in der Online-Hilfe von Q-SYS Designer.

Dieser Abschnitt befasst sich mit dem Anschluss der Hardware an das Q-LAN-Netz sowie der Inbetriebnahme und Rücksetzung der Page Station auf die Werkseinstellungen.

### Optionale Anschlüsse

Die folgenden Anschlüsse sind optional und sollten vor Inbetriebnahme der Page Station hergestellt werden.

- MIC/LINE (3-poliger Euro-Stecker)
- LINE OUT (3-poliger Euro-Stecker)
- GPIO
- AUX POWER (Wird eine Verbindung an diesem Anschluss hergestellt, und Sie beabsichtigen, PoE zu verwenden, darf die zusätzliche Stromversorgung erst eingeschaltet werden, nachdem die Netzwerkverbindung mit PoE hergestellt und eingeschaltet ist. Siehe "Info über PoE und AUX POWER", page 63.)
- Page Station Expander-Adapter zum Gebrauch mit dem Q-SYS Page Station Expander.

### Erforderliche Verbindungen

- LAN-A Schließen Sie ein Ende eines Kabels der Kategorie Cat 5e mit einem RJ45-Steckverbinder an den Anschluss LAN-A der Page Station an. Schließen Sie das andere Ende des Kabels an das Q-LAN-Netz an.
- Schließen Sie LAN-B auf dieselbe Weise an, sofern dieser Anschluss verwendet werden soll.

Wenn die Stromversorgung der Page Station eingeschaltet wird, kann es mehrere Minuten dauern, bis sie vollständig betriebsbereit ist. Die Meldung "Q-SYS nicht konfiguriert" wird angezeigt. Diese Meldung erlischt erst dann, wenn die Netzwerkdetails für die Page Station konfiguriert sind und die Page Station in ein gültiges Paging-Design aufgenommen wird.

#### Info über PoE und AUX POWER

Die Page Station weist keinen Ein/Aus-Schalter auf, weshalb die Reihenfolge des Stromanschlusses wichtig ist. Im Folgenden sind die bei einem Stromausfall eintretenden Ereignisse beschrieben, basierend darauf, welche Stromquelle die Page Station zuerst versorgt.

- AUX POWER wird zuerst bereitgestellt:
	- Die Sprechsteller wird über AUX POWER gebootet.
	- Wenn PoE dann angeschlossen wird, wird es nicht verwendet.
	- Fällt AUX POWER aus, geht die Stromversorgung der Page Station verloren und die Page Station wird über PoE erneut gebootet.
	- Fällt PoE aus, während AUX POWER weiterhin zur Verfügung steht, tritt keine Veränderung ein, da PoE nicht verwendet wurde.
- PoE wird zuerst bereitgestellt:
	- Die Sprechsteller wird über PoE gebootet.
	- Wenn AUX POWER dann angeschlossen wird, wird es nicht verwendet.
	- Fällt PoE aus, geht die Page Station auf AUX POWER über und wird nicht erneut gebootet.
	- Fällt AUX POWER aus, während PoE weiterhin zur Verfügung steht, tritt keine Veränderung ein, da AUX POWER nicht verwendet wurde.
	- Wird PoE wieder bereitgestellt, wird die Page Station weiterhin über AUX POWER gespeist.

#### Verwenden des Page Station-Menüs

Um das Menü aufzurufen, während die Meldung "Q-SYS nicht konfiguriert" angezeigt wird, die Sprech-/Start-Taste gedrückt halten, bis das erste Menüelement angezeigt wird. Die Sprech-/Start-Taste drücken, um die Menüseiten zu durchlaufen. Die folgende Liste enthält die auf sechs Seiten angezeigten Werkseinstellungen. Diese sind je nach Page Station etwas verschieden; es folgt ein Beispiel.

- Q-SYS Page Station Modell PS-1600H
- Name: Page Station 40ab
- LAN A IP-Adr. 169.254.36.146 Netzmaske 255.255.0.0
- LAN B IP-Adr. 169.254.55.4 Netzmaske 255.255.0.0
- Firmware-Version 2.0.111
- Copyright (C) 2010 QSC Audio Products, LLC.

#### Rücksetzen der Page Station auf Werkseinstellungen

- 1. Folgende Schritte durchführen, wenn die Page Station Bestandteil eines laufenden Designs ist:
	- a. In Q-SYS Designer im Hauptmenü **File** > **Load from Core and Connect** (Datei > Von Core laden und anschließen) wählen. Das Design auswählen, das die zurückzusetzende Page Station enthält.
	- b. Im Hauptmenü **Tools** > **Configurator...** (Extras > Konfigurator...) wählen.
	- c. Die zurückzusetzende Page Station auswählen.
	- d. Den Hostnamen der Page Station ändern. Auf dem LCD-Display der Page Station wird "Q-SYS not configured" (Q-SYS nicht konfiguriert) angezeigt.
- 2. Zum Zugriff auf das Menü das Verfahren "Verwenden des Page Station-Menüs" on page 6312 beachten.
- 3. Drücken Sie die Sprech-/Start-Taste, um die Menüseite Name, LAN-A oder LAN-B aufzurufen.
- 4. Führen Sie ein Rücksetzwerkzeug (z. B. eine Büroklammer) in die kleine Öffnung an der rechten Seite der Page Station ein, um den Rücksetzknopf zu drücken. Auf dem LCD-Display wird "Clear settings in 10, 9, ..." (Einstellungen werden gelöscht in 10, 9, ...) angezeigt.
- 5. Den Rücksetzknopf gedrückt halten, bis der Zählwert 0 angezeigt wird.

DE

6. Den Rücksetzknopf freigeben. Die Page Station ist nun auf die Werkseinstellungen zurückgesetzt.

### Befestigung von Handmikrofonmodellen

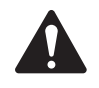

 HINWEIS: Das Gerät muss entsprechend den geltenden Vorschriften installiert werden. Das Dreifach-Verteilergehäuse muss die UL-Zulassung besitzen, und die Abmessungen müssen den NEMA-Standards entsprechen.

Q-SYS Page Station-Einheiten sind für die Montage an der Wand oder an einem Podium mit entsprechendem Ausschnitt und Hohlraum vorgesehen, wobei alle Kabel und Stromquellen bei angemessener Zugentlastung an der Rückplatte der Page Station angeschlossen werden. Die im Lieferumfang enthaltene Montageplatte ist für ein in den USA standardmäßiges Dreifach-Verteilergehäuse ausgelegt, das jedoch zur Montage nicht erforderlich ist. Die Verwendung eines Verteilergehäuses bietet dem Elektroinstallateur die Möglichkeit der Vorverdrahtung und Installation der Page Station zu einem späteren Zeitpunkt. Die Montagehalterung sollte fest an der Wand installiert werden, wobei das Verteilergehäuse (sofern vorhanden) lediglich zur Ausrichtung dient.

1. Die Montagehalterung von der Page Station entfernen. Sie ist mit einer Schraube an der Unterseite der Page Station befestigt. Siehe Abbildung 17 a. Die Schraube einstweilen beiseite legen; Sie wird später wieder benötigt.

Siehe Abbildung 15.

- 2. Die Zugentlastungsschelle des Mikrofons (1) auf dem Mikrofonkabel (2) anbringen.
- 3. Den RJ-45-Stecker (3) in die Buchse (4) der Page Station stecken.
- 4. Die Schraube (5) durch die Schelle in die Page Station einschrauben, um das Mikrofonkabel zu sichern.
- 5. Sämtliche Verdrahtung und Steckverbinder der Page Station durch die Mitte der Montagehalterung führen.
- 6. Die vier Dreifachschrauben (im Lieferumfang enthalten) (Abbildung 16-1) zum Ausrichten und Befestigen der Montagehalterung am Dreifach-Verteilergehäuse (falls verwendet) benutzen.
- 7. Die Montagehalterung mit sechs Schrauben (nicht im Lieferumfang enthalten) (Abbildung 16-2) an der Wand befestigen. Die sechs Schrauben üssen für die Wandfläche, an der die Page Station befestigt wird, geeignet sein.

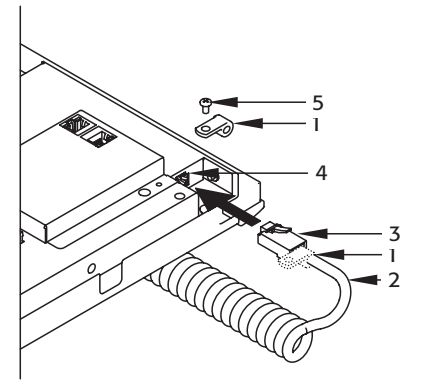

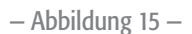

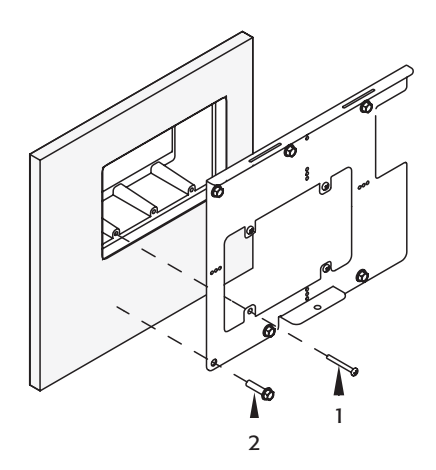

— Abbildung 16 —

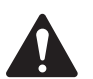

 VORSICHT: Die sechs Schrauben zur Befestigung der Montagehalterung an der Wand sind auch beim Gebrauch des Dreifach-Verteilergehäuses erforderlich.

8. Sämtliche Verdrahtung der Page Station an die entsprechenden Steckverbinder der Page Station anschließen. Siehe "Rückplatte der Q-Sys Page Station" on page 609.

Siehe Abbildung 17.

- 9. Die Page Station oben nach hinten neigen und auf der Montageplatte befestigen. Hierzu die zwei Laschen an der Page Station mit den zwei Schlitzen in der Montageplatte ausrichten.
- 10. Während die Page Station weiterhin nach hinten geneigt ist, die Verdrahtung wieder in die Wand (bzw. in das Dreifach-Verteilergehäuse) drücken.
- 11. Die Unterkante der Page Station an die Wand drücken.
- 12. Die in Schritt 1 entfernte Schraube (Abbildung 17 1) durch die Montagehalterung nach oben in die Page Station schrauben und festziehen.

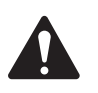

HINWEIS: Diese Anbauanleitung ist auch bei der Befestigung der handgehaltenen Page Station an anderen Flächen zu beachten.

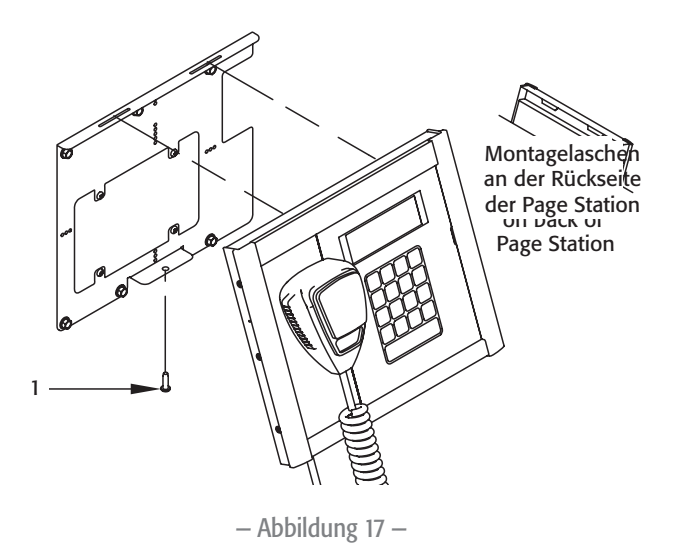

# TD-000324-00-C

### Montage der Schwanenhals-Mikrofonmodelle

Für Page Station-Geräte mit Schwanenhals-Mikrofon stehen zwei Montagevarianten zur Verfügung. Die Page Station kann in einem 30-Grad-Winkel zur Montagefläche an dieser befestigt werden; sie kann auch so in einem Podium oder auf einer anderen Oberfläche montiert werden, dass die Page Station bündig mit der Montagefläche abschließt. Die erste Variante wird in dieser Dokumentation beschrieben, während die bündig abschließende Montage bzw. der Einbau in ein Podium eine Option bei Page Station-Einheiten mit Schwanenhals-Mikrofon ist und eine separate Anleitung erfordert.

- 1. Die Fläche wählen, an der die Page Station montiert werden soll. Zum Anbringen der Befestigungsteile und Kabel der Page Station sollte unterhalb der gewählten Fläche ein ausreichender Zugangsbereich vorhanden sein.
- 2. Die Winkelhalterung wie gewünscht auf der Fläche ausrichten.
- 3. An beiden unteren Seiten der Winkelhalterung vier Schraubenlöcher (eines in jeder Ecke) markieren. (Siehe Abbildung 18)
- 4. Wahlweise kann in der Montagefläche hinter der Halterung eine Öffnung für Kabel gebildet werden, oder die Kabel können durch die Aussparung unten an der Rückseite der Halterung geführt werden.
- 5. Die sechs Löcher mit einem 1/4-Zoll-Bohrer bohren.
- 6. Die beiden oberen Schrauben mit einem Kreuzschlitzschraubenzieher von der Rückseite der Page Station abschrauben. Die Schrauben werden nicht mehr benötigt. (Abbildung 19)
- 7. Die Winkelhalterung (2) mit den in Schritt 5 gebohrten Löchern ausrichten und sechs Schrauben (nicht im Lieferumfang enthalten) durch die Winkelhalterung und Montagefläche führen und mit entsprechenden Scheiben und Muttern befestigen.
- 8. Die Page Station (1) horizontal über der Winkelhalterung halten (Abbildung 20) und auf die Halterung absenken, sodass die beiden Laschen (3) an der Page Station in die zwei Schlitze (4) an der Halterung eingeführt werden.
- 9. Die Vorderseite der Page Station auf die Halterung absenken. Sicherstellen, dass die beiden Laschen an der Page Station in die zwei Schlitze der Halterung eingeführt sind.
- 10. Sämtliche Verdrahtung der Page Station an die entsprechenden Steckverbinder der Page Station anschließen. Siehe "Rückplatte der Q-Sys Page Station" on page 609.

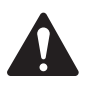

 CAUTION!: Sicherstellen, dass die Verdrahtung befestigt ist, damit die Steckverbinder nicht belastet werden.

Siehe Abbildung 21.

11. Die Innensechskant-Kopfschraube (1) durch die Halterung in die Page Station einsetzen. Mit einem 9/16-Zoll-Inbusschlüssel festziehen.

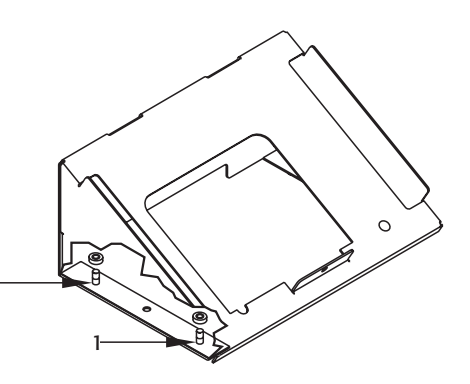

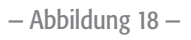

1

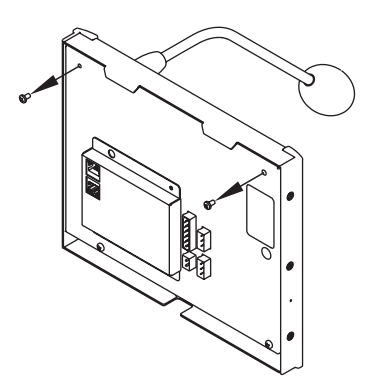

— Abbildung 19 —

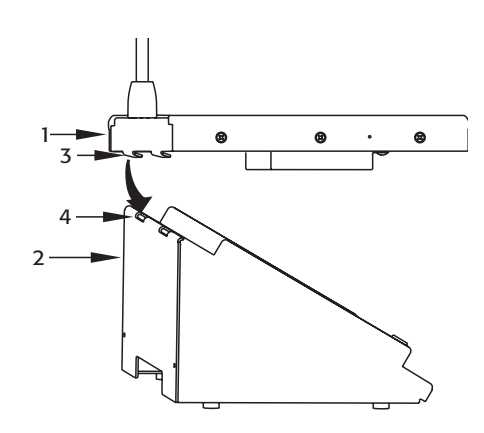

— Abbildung 20 —

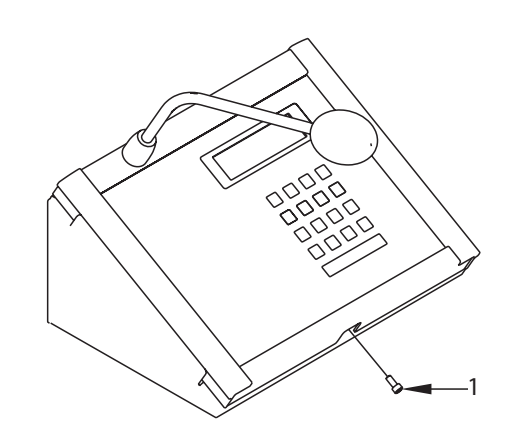

### Technische Daten

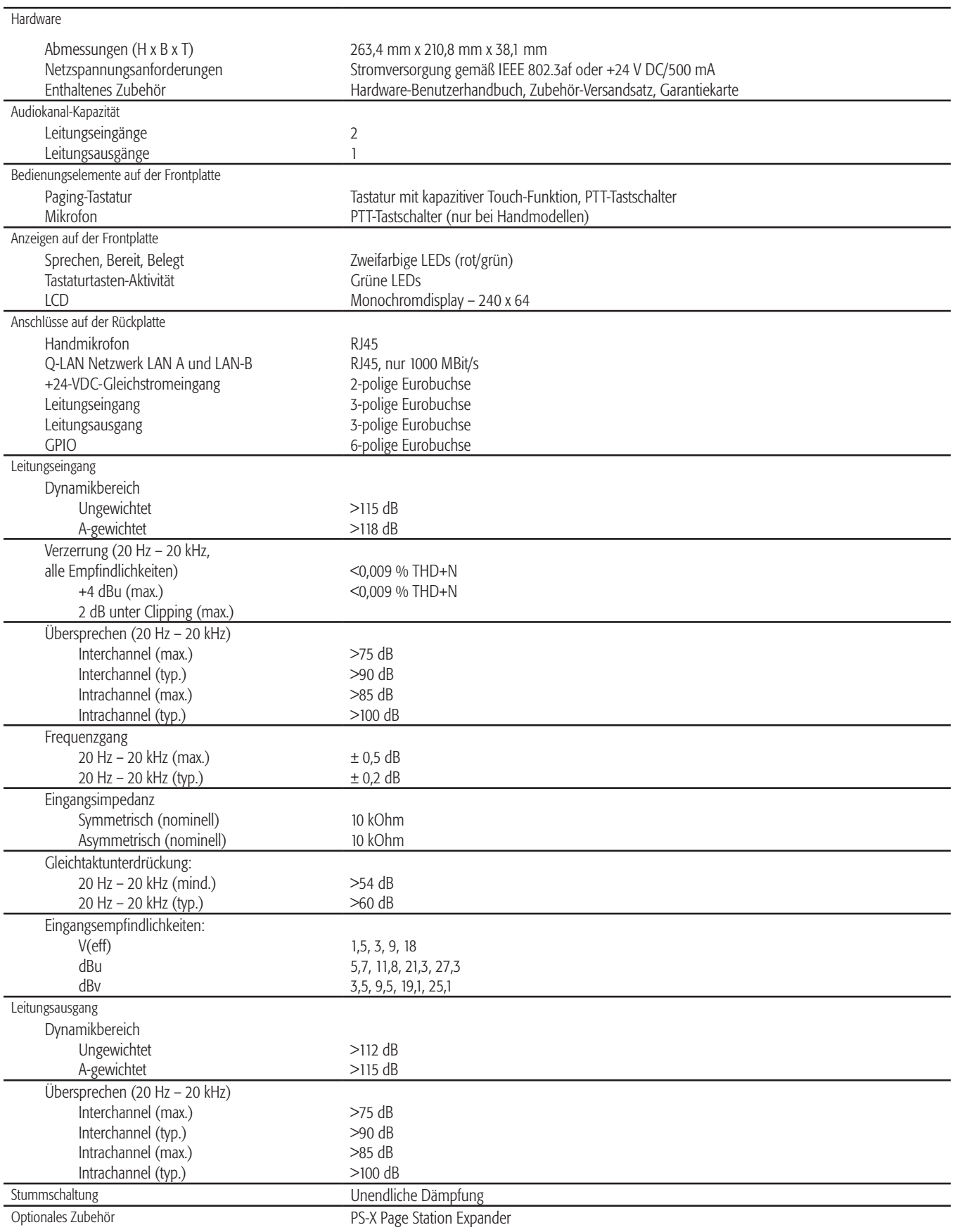

### Tastaturkonfigurationen

Die folgenden Tastaturen sind mit dem Hand- und dem Schwanenhals-Modell erhältlich.

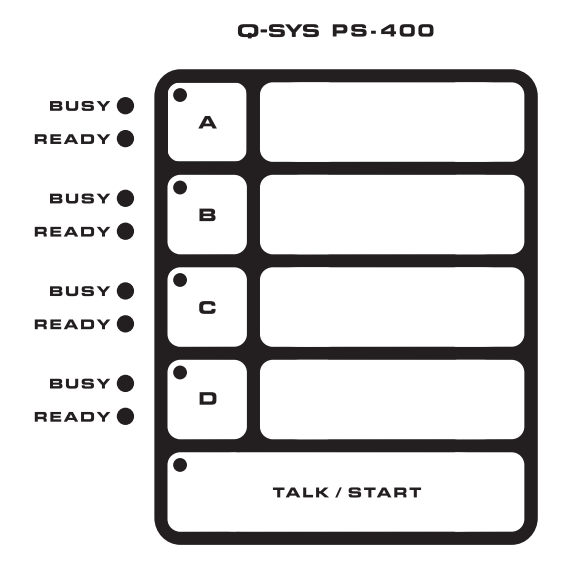

— Abbildung 22 — — Abbildung 23 —

Q-SYS PS-1600H

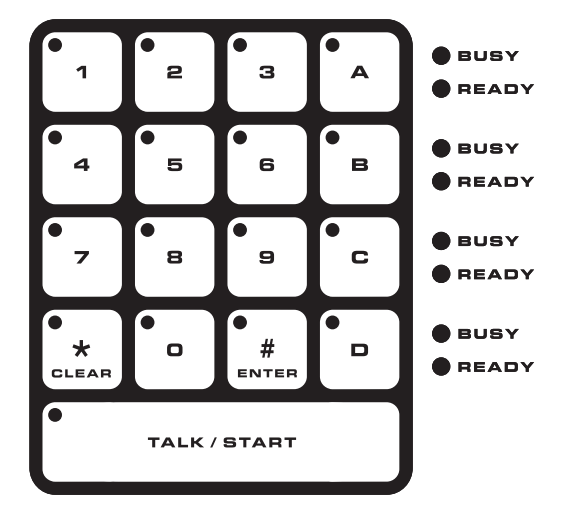

— Abbildung 24 — — Abbildung 25 —

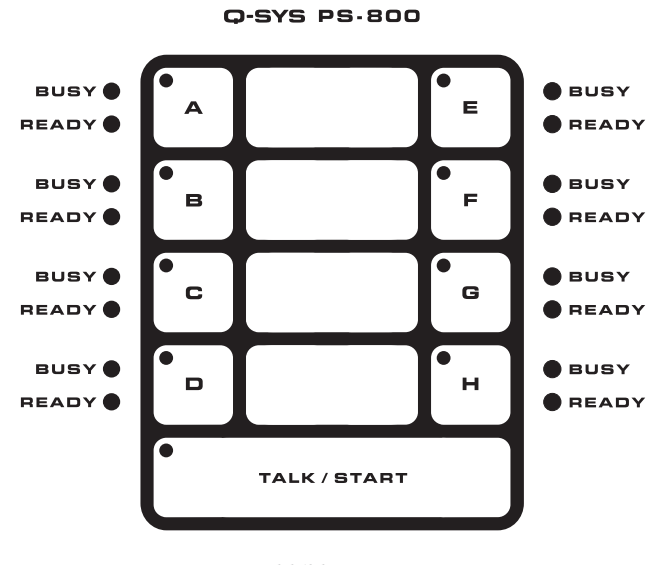

#### Q-SYS PS-1650

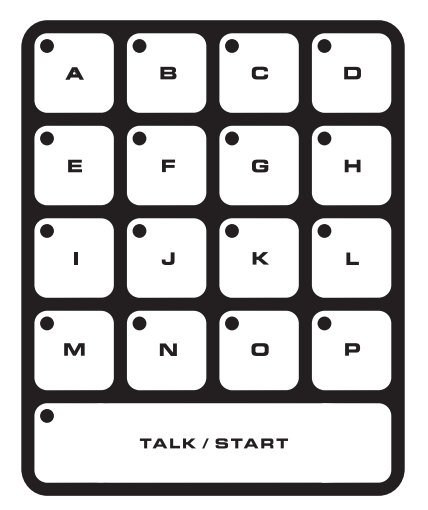

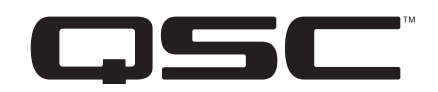

#### Kontaktinfo

*Adresse*

QSC, LLC

1675 MacArthur Boulevard

Costa Mesa, CA 92626-1468 USA

*Zentrale*

(714) 754-6175

*Internet*

www.qsc.com

#### Verkauf und Marketing

#### *Telefon*

International: +1 (714) 957-7100

Gebührenfrei (nur in den USA): (800) 854-4079

*FAX*

(714) 754-6174

*E-Mail*

info@qsc.com

#### Support

*Support rund um die Uhr*

QSC bietet Support rund um die Uhr (nur für vernetzte Q-SYS™ Audiosysteme).

*Umfassender Support*

Geschäftszeiten: 6.00 bis 17.00 Uhr Pazifik-Zeit (montags bis freitags)

Tel. 800-772-2834 (nur USA)

Tel. +1 (714) 957-7150

Fax +1 (714) 754-6173

*Q-SYS Support nur in Notfällen nach Geschäftsschluss und an Wochenenden\**

Tel.: +1-888-252-4836 (USA/Kanada)

Tel.: +1-949-791-7722 (außerhalb der USA)

\*Bei Anrufen nach Geschäftsschluss wird NUR bei Q-SYS eine Antwortzeit von 30 Minuten durch einen Mitarbeiter des Q-SYS Support-Teams gewährleistet!

#### *E-Mail*

qsyssupport@qsc.com

(Eine sofortige E-Mail-Antwort wir nicht gewährleistet. In DRINGENDEN Fällen die Telefonnummern oben anrufen.)

*© 2010 - 2015, QSC, LLC Alle Rechte vorbehalten. QSC und das QSC-Logo sind eingetragene Marken von QSC, LLC, und beim Patent- und Markenamt der USA und anderer Länder angemeldet. Q-SYS ist eine Marken von of QSC, LLC. Möglicherweise besteht Patentschutz oder Patente können angemeldet sein.*

*Windows ist eine Marke der Microsoft Corporation. Alle anderen Marken sind Eigentum ihrer jeweiligen Inhaber.*

*http://patents.qsc.com*

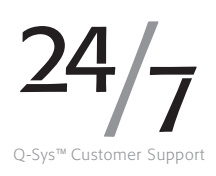